### **SAN JOSÉ STATE UNIVERSITY**

## 1290R Request Process

# Using 1290R Form

1290R request form is now in DocuSign. Student can now fill out the form and submit it online.

# **Start**

1. In the following login screen, 1) enter your full name, 2) email address, 3) click '**Begin Signing**'.

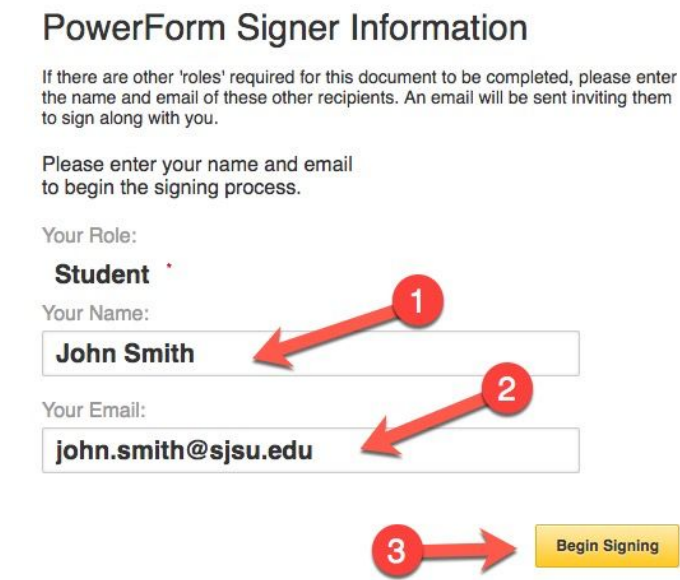

2. Email validation windows appear and follow the validation instructions.

#### Please enter the access code to view the document

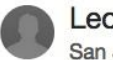

Leon Nguyen San Jose State University

An email has just been sent to your email address with a special validation code in it. To proceed to sign your documents please open your email, and enter the code into the box below. Keep this browser window open while you get your email.

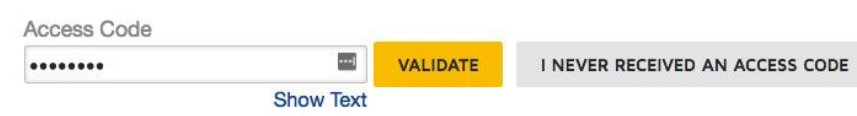

3. Once login, fill out the required information, sign to complete the process.

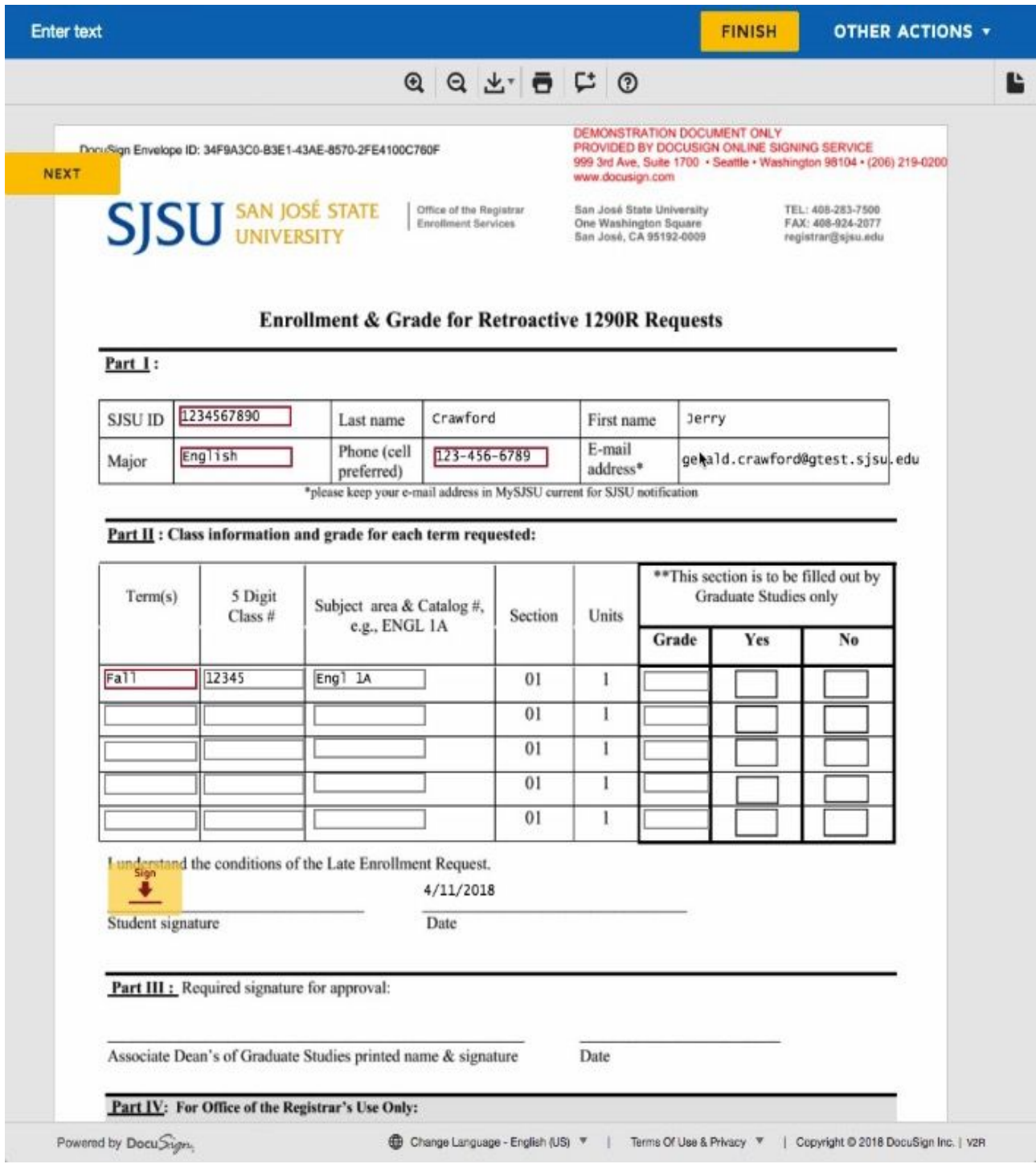